# **SPRÁVA POLE RAID**

### O REŽIMECH POLE RAID

Přehled různých režimů pole RAID je uveden v následující tabulce:

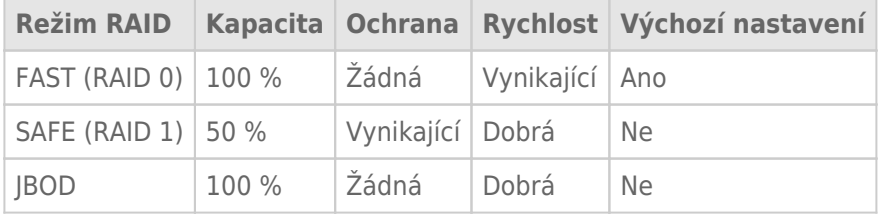

**FAST (RAID 0):** RAID 0 je nejrychlejší režim pole RAID. V uspořádání RAID 0 jsou dostupné kapacity všech diskových jednotek sloučeny dohromady, takže se k počítači připojuje jeden logický svazek. Nabízí nejlepší výkon, ale v případě selhání diskové jednotky nejsou data chráněna.

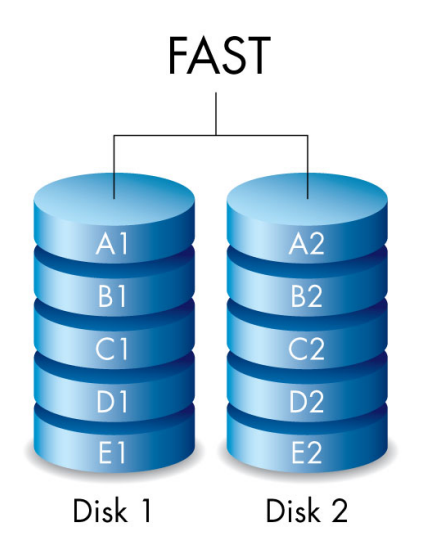

**SAFE (RAID 1):** RAID 1 poskytuje zabezpečení dat, protože všechna data jsou na všechny diskové jednotky zapisována najednou. V případě selhání jedné jednotky zůstanou data dostupná na druhé diskové jednotce. Kvůli době potřebné k dvojímu zápisu dat je výkon ve srovnání s režimem RAID 0 snížen. Režim RAID 1 je dobrou volbou, pokud je bezpečnost důležitější než rychlost. RAID 1 ovšem také omezuje dostupný prostor na disku o 50 % vlivem nutnosti zápisu každého bitu dat na obě diskové jednotky.

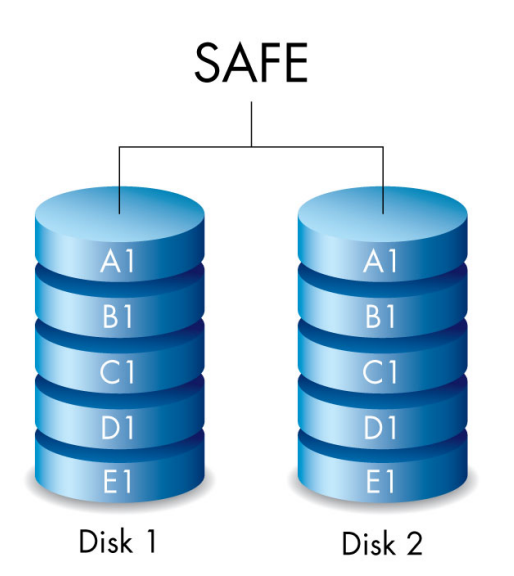

**JBOD:** Pevné disky jsou v konfiguraci JBOD na sobě nezávislé. Pokud zapisujete data na jeden pevný disk, druhého pevného disku se vaše činnost nijak nedotkne. Výhodou této konfigurace je 100% dostupnost celkové kapacity pevného disku. Nemáte však k dispozici redundanci úložiště a v případě ztráty nebo selhání některého z pevných disků přijdete o všechna data, která jste na daný disk uložili.

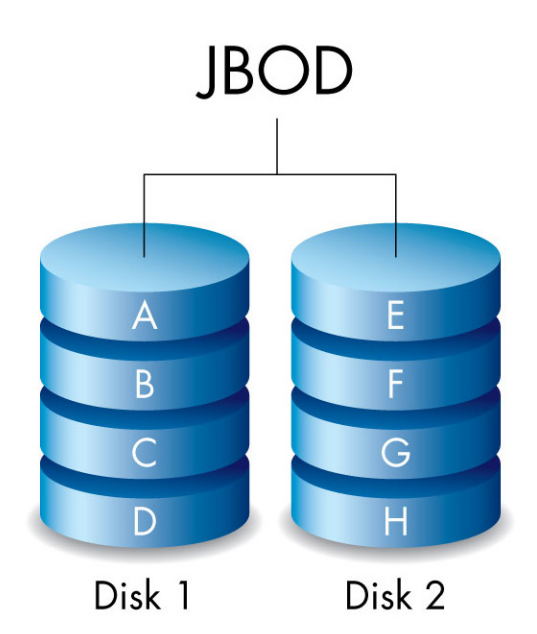

## ÚPRAVA REŽIMU POLE RAID

**Důležitá informace:** Změna režimu pole RAID zničí data uložená v zařízení LaCie 2big. Před úpravou pole RAID zálohujte všechna data.

Než začnete níže uvedený postup provádět, vyhledejte nástroj pro výběr pole RAID dodaný s pouzdrem a vyberte režim RAID, který chcete použít.

- 1. Odpojte svazky zařízení LaCie 2big od počítače (viz [Odpojení vaší jednotky](http://manuals.lacie.com/cs/manuals/2big-tbt2/unmounting)).
- 2. Vypněte zařízení pomocí tlačítka LED (viz [Diody LED a napájecí tlačítko LED\)](http://manuals.lacie.com/cs/manuals/2big-tbt2/led).
- 3. Vyjměte boční panel, abyste získali přístup k tlačítkům pro výběr a potvrzení režimu pole RAID (viz [Připojení](http://manuals.lacie.com/cs/manuals/2big-tbt2/connection)). Zařízení musí zůstat připojeno ke zdroji napájení.
- 4. Ke stisknutí a přidržení tlačítka výběru (SELECT) použijte ostrý konec nástroje pro výběr režimu RAID.

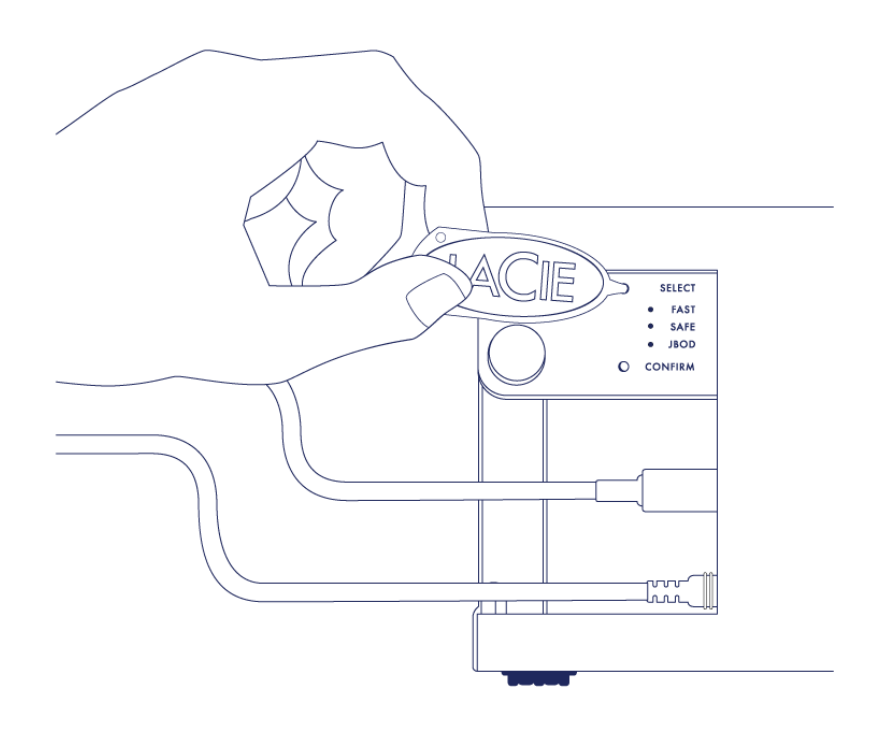

- 5. Držte tlačítko SELECT stisknuté a zapněte zařízení pomocí tlačítka LED na přední straně.
- 6. Všechny diody LED pole RAID se krátce rozsvítí a poté začne blikat dioda LED aktuálního režimu pole RAID. Pomocí nástroje výběru režimu RAID stiskněte tlačítko výběru (SELECT) a přepněte režim.

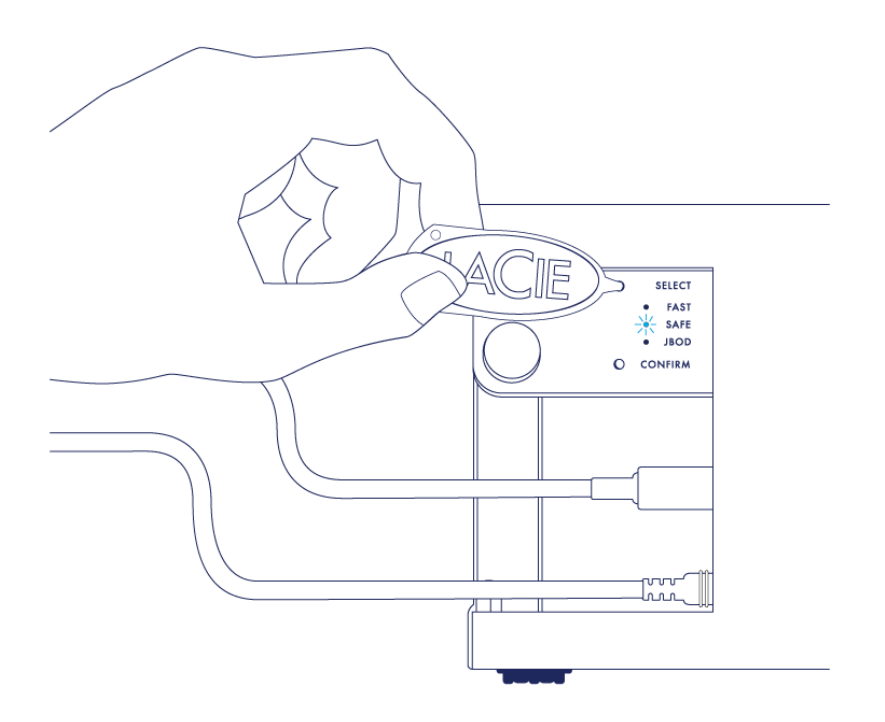

7. Jakmile se rozsvítí dioda LED požadovaného režimu pole RAID, stiskněte pomocí nástroje pro výběr režimu tlačítko potvrzení (CONFIRM). **DŮLEŽITÉ:** Tlačítko CONFIRM stiskněte do pěti sekund, jinak se výběr režimu ukončí a pole RAID se vrátí k aktuální konfiguraci.

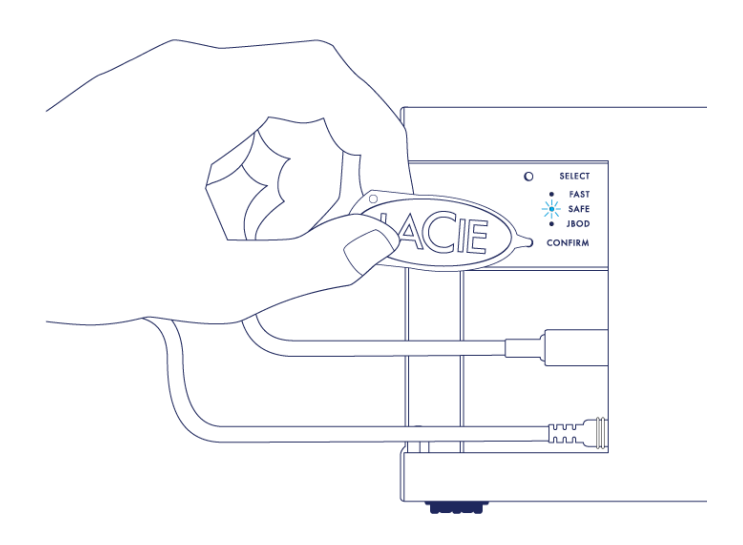

- 8. V počítači se zobrazí výzva i inicializaci nového svazku RAID. Pokud chcete diskové jednotky v počítači používat, je nutné je inicializovat a zformátovat (viz [Formátování](http://manuals.lacie.com/cs/manuals/2big-tbt2/formatting)).
- 9. Vraťte boční panel na místo, aby byla kabelová připojení chráněna.

**Technická poznámka:** Chování zařízení se bude mírně lišit, pokud v průběhu úpravy režimu pole RAID není k portu připojen kabel rozhraní. Po změně režimu pole RAID se zařízení vypne.

**Důležitá informace:** Pokud změna režimu pole RAID neproběhla, můžete postup zkusit zopakovat. Při provádění postupu stiskněte tlačítko CONFIRM co nejrychleji po změně stavu diody LED na preferovaný režim pole RAID.

### Doby konfigurace pole RAID

V následující tabulce jsou uvedeny odhadované doby konfigurace pole RAID.

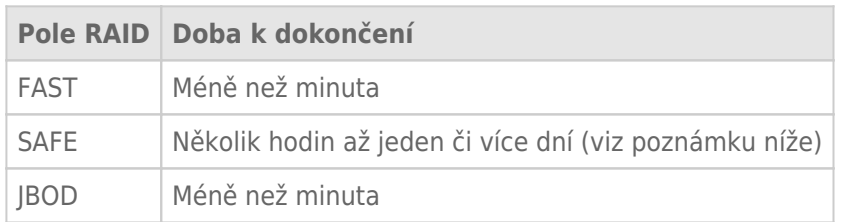

Doba potřebná k dokončení synchronizace pole RAID v režimu SAFE závisí na celkové kapacitě diskových jednotek. Ačkoli synchronizace může trvat několik hodin, můžete svazek začít používat ihned s tím, že jej inicializujete pomocí nástroje pro správu disků v operačním systému (viz [Formátování](http://manuals.lacie.com/cs/manuals/2big-tbt2/formatting)).

Během synchronizace může dojít ke zhoršení výkonu pole RAID.

#### Automatické vypnutí a synchronizace pole RAID v režimu SAFE

Obecně platí, že se zařízení LaCie 2big vypíná při vypnutí počítače. Pokud však zařízení provádí synchronizaci pole RAID SAFE, zůstane zapnuté.